# <sup>o</sup>GENESYS<sup>™</sup>

# Custodian

**Printable Help** 

Version 10.0

Last updated February 1, 2019

# Abstract

This document is a printable version of Custodian and Custodian Editor help.

For copyright and trademark information, see <u>https://help.genesys.com/latitude/10/desktop/Copyright\_and\_Trademark\_Information.htm</u>.

# **Table of Contents**

| Introduction to Custodian                                                                                                    |
|----------------------------------------------------------------------------------------------------|
| What's New in Custodian4                                                                                                    |
| SU 4                                                                                                    |
| Tasks4                                                                                                    |
| SU 5                                                                                                    |
| Tasks4                                                                                                    |
| SU 9                                                                                                    |
| Tasks5                                                                                                    |
| Log On to Custodian Editor                                                                                                    |
| Help Overview                                                                                                    |
| Search feature                                                                                                    |
| Search syntax8                                                                                                    |
| Wildcard expressions                                                                                                    |
| Boolean operators9                                                                                                    |
| Nested expressions9                                                                                                    |
| Configure Custodian for SU 9 or Later9                                                                                                    |
|                                                                                                    |
| Tasks12                                                                                                    |
| Tasks                                                                                                    |
|                                                                                                    |
| Tasks12                                                                                                    |
| Tasks                                                                                                    |
| Tasks12Task List12Task Properties16                                                                                                    |
| Tasks12Task List12Task Properties16Task Types19                                                                                                    |
| Tasks12Task List12Task Properties16Task Types19Change Task Processing Order21                                                                                |
| Tasks12Task List12Task Properties16Task Types19Change Task Processing Order21View Task Properties21                                                          |
| Tasks12Task List12Task Properties16Task Types19Change Task Processing Order21View Task Properties21Add a Task22                                              |
| Tasks12Task List12Task Properties16Task Types19Change Task Processing Order21View Task Properties21Add a Task22Modify a Task24                               |
| Tasks12Task List12Task Properties16Task Types19Change Task Processing Order21View Task Properties21Add a Task22Modify a Task24Rename a Task25                |
| Tasks12Task List12Task Properties16Task Types19Change Task Processing Order21View Task Properties21Add a Task22Modify a Task24Rename a Task25Remove a Task26 |

| Run a Task Group on Demand                  | 27 |
|---------------------------------------------|----|
| Run Multiple Tasks or Task Groups on Demand | 27 |
| Log Files                                   | 28 |
| Log Files                                   | 28 |
| View List of Log Files                      | 28 |
| View Log File Detail                        | 29 |
| Change the Configuration File               | 32 |

# **Introduction to Custodian**

Custodian runs tasks against your Latitude databases to accomplish end-of-day processing. If you are a premises-based client, you can schedule Custodian to run on the server using a SQL Server Agent Job. We recommend that you schedule it to run after hours when no users are logged on to Latitude. If you are a hosted client, Custodian runs nightly around midnight.

Custodian Editor allows you to create, configure, order, and maintain Custodian tasks. It releases with a standard set of tasks; however, you can create certain types of tasks as needed. For more information about the standard tasks, see <u>Task List</u>. For more information about the types of tasks you can create, see <u>Task Types</u>.

# What's New in Custodian

The following Service Updates (SU) introduced changes and enhancements to Custodian 10.0:

# **SU 4**

# Tasks

- Added "Evaluate Promises" task, which evaluates kept or broken promises and updates the account queue level and status accordingly.
- Added "Review PCCs" task, which evaluates pending post-dated credit card payments and updates the account queue level and status accordingly.
- Added "Review PDCs" task, which evaluates pending post-dated check payments and updates the account queue level and status accordingly.

For more information, see <u>Task List</u>.

# SU 5

# Tasks

- Added "Debtor Credit Bureau Compile" task, which issues a recompile before calling the bulk Credit Bureau Reporting evaluation process to improve performance.
- Added "Debtor Credit Bureau Compile2" task, which issues a recompile after calling the bulk Credit Bureau Reporting evaluation process to improve performance.
- Added "Debtor Credit Bureau Reset CbrPrevent" task, which resets the flag for evaluating disputed accounts.
- Added "Debtor Credit Bureau Force Disputes by Status" task, which evaluates disputed accounts to determine whether to include or exclude them in reports to the credit bureaus.
- Added "Debtor Credit Bureau ForceDeletes by Status" task, which sets the special note for accounts with a closed status that never reported previously so that the system doesn't include the accounts in reports to the credit bureaus.

For more information, see <u>Task List</u>.

# **SU 9**

### Important!

If you upgrade from a Latitude version earlier than SU 9 to SU 9 or later, there is a **one-time** configuration task that you need to complete in Custodian. For more information, see Configure Custodian for SU 9 or Later.

### Tasks

- Added "Evaluate Arrangements" task, which evaluates payment arrangements as follows:
  - If a non-linked account is in queue level 998 or 999, the stored procedure places the account's PCCs, PDCs, and promises on hold.
  - If an account has pending post-dated credit cards or checks, the stored procedure updates the queue level and status accordingly.
- Moved the functionality from the following tasks to the new "Evaluate Arrangements" task and removed the tasks:
  - "Set Inactive Closed Credit Cards," which deactivated PCCs for accounts in 998 or 999 queue level for arrangements that apply to non-linked accounts only.
  - "Set Inactive Closed Post Dated Checks," which deactivated PDCs for accounts in 998 or 999 queue level for arrangements that apply to non-linked account only.
  - "Set Inactive Closed Promises," which deactivated promises for accounts in 998 or 999 queue level for arrangements that apply to non-linked accounts only.
  - "Review PCCs," which evaluated accounts with pending post-dated credit cards and updates the queue level and status accordingly.
  - "Review PDCs," which evaluated accounts with pending post-dated checks and updates the queue level and status accordingly.

For more information, see <u>Task List</u>.

# Log On to Custodian Editor

Use the Latitude Login dialog box to log on to Custodian Editor.

### To log on to Custodian Editor

- 1. Open "\Program Files (x86)\Latitude Software\bin."
- 2. Double-click CustodianEditor.exe. The Latitude Login dialog box appears.

| 8                | Latitude Login      | X    |
|------------------|---------------------|------|
| User Name:       |                     |      |
| Password:        |                     |      |
| Database:        | Default Instance    | •    |
| Log in using Win | dows authentication |      |
| Cancel           |                     | Qkay |

- 3. In the **User Name** box, type your Latitude user name.
- 4. In the **Password** box, type your Latitude password. As you type your password, periods display instead of the typed characters.
- 5. Click **Okay**. The **Custodian Editor** window appears. It contains a list of standards tasks that released with Latitude, and any tasks your organization created.

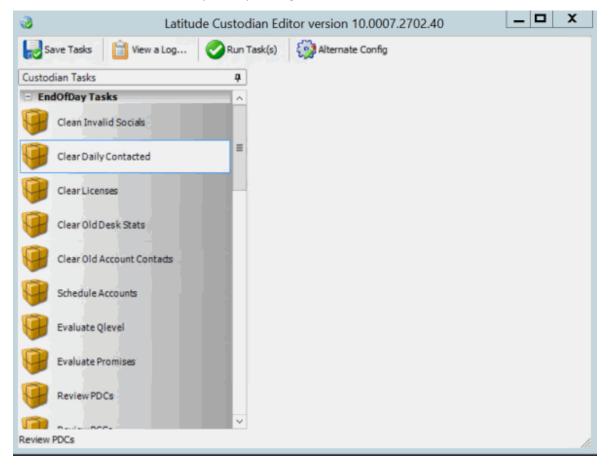

# **Help Overview**

Custodian help provides you with information for using Custodian and Custodian Editor. To locate and view a topic, use the table of contents, index, and search features.

### To open help

In the "\Latitude Software\Documents" folder, double-click **Custodian.chm**. The **Custodian Help** window appears.

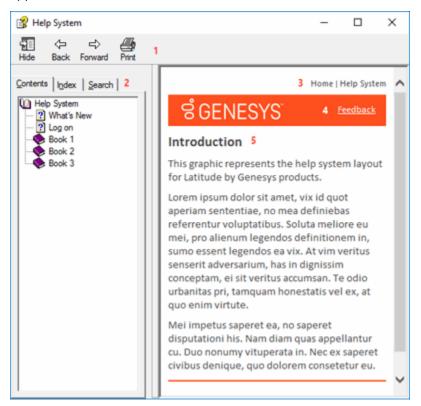

**Tip**: To adjust the width and height of the window or its panes, click the edge of the window or pane and drag it up or down, left or right.

- 1. **Toolbar:** Allows you to hide or show tabs and the **Navigation** pane, move forward and backward through topics, and print the currently displayed topic.
- 2. Tabs: Displays the following:

**Contents:** Displays the table of contents. To display a topic in the **Content** pane, expand a book and then click the link.

**Index:** Displays the index. To display a topic in the Content pane, type a keyword or phrase in the box (or scroll through the list) and then click the link in the list.

**Search:** Displays the <u>search feature</u>. To display a topic in the **Content** pane, type a keyword or phrase in the box and then press **Enter**. In the search results, click the link.

**Glossary:** If available, displays a list of terms and their definitions. To display a definition, click the term.

- 3. **Breadcrumbs:** Displays your current location within the help system. When you click a breadcrumb, the related topic displays.
- 4. **Content toolbar:** Displays an option to send feedback through an email message to Latitude by Genesys Documentation.

5. **Content pane:** Displays the contents of a topic. To view the **Content** pane menu, right-click in the **Content** pane.

# Search feature

You can use the search feature to search for topics that contain words or phrases that you specify. You formulate a search query following a specific <u>set of rules</u>. You can include <u>wildcard expressions</u>, <u>Boolean</u> <u>operators</u>, and <u>nested expressions</u> in your search query. A list of topics that match your search criteria appear in the search results. When you click a topic title in the search results, the content of that topic appears in the **Content** pane.

# Search syntax

The basic rules for formulating search queries are:

- Searches are not case-sensitive, meaning you can type uppercase or lowercase characters.
- You cannot search for a single character or the following reserved words: an, and, as, at, be, but, by, do, for, from, have, he, in, it, not, of, on, or, she, that, the, there, they, this, to, we, which, with, you.
- The search engine ignores punctuation marks and special characters such as @#\$%^&()=+[]\.
- Enclose phrases and terms that include a period (such as a file name with an extension) in double quotation marks.

# Wildcard expressions

Wildcard expressions allow you to search for one or more characters using a question mark or asterisk. A question mark represents a single character, while an asterisk represents one or more characters.

| Search for                                                                                                    | Example             | Result                                                                                                    |
|----------------------------------------------------------------------------------------------------|---------------------|----------------------------------------------------------------------------------------------------|
| Topics with text that starts with one or<br>more specified characters and ends in<br>any character or number of characters                             |                     | Returns all topics with text that starts with the specified characters (for example, log, logon, logging).                                                                                                    |
| Topics with text that starts with the<br>specified characters, has a single<br>character that can be anything, and<br>ends in the specified characters | 32?57               | Returns all topics with text that has any character<br>where you placed the question mark (for example,<br>32?57 returns 32257, 32457, and 32857).                                                                   |
| Topics that contain all the words<br>specified, in any order or placement<br>within the topic                                                          | account<br>status   | Returns all topics with both account and status, but<br>not necessarily as a phrase or in the order specified.<br>For example, the search returns topics with "the<br>account status" or "the status of the account" |
| Topics that contain the specified phrase                                                                                                    | "account<br>status" | Returns all topics with account status as a phrase. For<br>example, the search returns topics with "the account<br>status" but not "the status of the account"                                                       |

# **Boolean operators**

Boolean operators (AND, OR, NOT, NEAR) allow you to create a relationship between terms. If you don't specify an operator, the system uses AND by default.

| Search<br>for | Example                | Result                                                                                                    |
|---------------|------------------------|----------------------------------------------------------------------------------------------------|
| AND           | account AND            | Returns all topics with both account and status, but not necessarily as a phrase or<br>in the order specified. For example, the search returns topics with "the account<br>status" or "the status of the account" |
| OR            | account OR<br>status   | Returns all topics with either account or status, or both.                                                                                                    |
| NOT           | account NOT<br>status  | Returns all topics with account but not status.                                                                                                    |
| NFAR          | account<br>NEAR status | Returns all topics where account is within eight words of status.                                                                                                    |

# **Nested expressions**

Nested expressions allow you to perform complex searches. For example, queue AND ((collector OR clerical) not supervisor) finds topics containing queue and collector but not supervisor, or containing queue and clerical but not supervisor. As with mathematical expressions, the system evaluates expressions in parentheses first. If there is no parenthesis, the system evaluates the expression from left to right. For example, queue NOT (clerical OR supervisor) finds topics containing queue but not clerical or supervisor. Queue NOT clerical OR supervisor finds topics containing queue but not clerical, or topics containing supervisor.

# **Configure Custodian for SU 9 or Later**

If you upgrade from a Latitude version earlier than SU 9 to SU 9 or later, complete these instructions the **first time you upgrade only**.

### To configure Custodian for SU 9 or later

- 1. In the **Custodian Tasks** pane, right-click the **Review PDCs** task and then do one of the following:
  - To remove the task, click **Remove Task** and then, in the confirmation dialog box, click **Yes**. Custodian deletes the task.
  - To disable the task, click **Enable/Disable Task**. Custodian changes the icon next to the task to a stop sign.
- 2. In the **Custodian Tasks** pane, right-click the **Review PCCs** task and then do one of the following:
  - To remove the task, click **Remove Task** and then, in the confirmation dialog box, click **Yes**. Custodian deletes the task.

- To disable the task, click **Enable/Disable Task**. Custodian changes the icon next to the task to a stop sign.
- 3. In the **Custodian Tasks** pane, right-click the **Set Inactive Closed Promises** task and then do one of the following:
  - To remove the task, click **Remove Task** and then, in the confirmation dialog box, click **Yes**. Custodian deletes the task.
  - To disable the task, click **Enable/Disable Task**. Custodian changes the icon next to the task to a stop sign.
- 4. In the **Custodian Tasks** pane, right-click the **Set Inactive Closed Post Dated Checks** task and then do one of the following:
  - To remove the task, click **Remove Task** and then, in the confirmation dialog box, click **Yes**. Custodian deletes the task.
  - To disable the task, click **Enable/Disable Task**. Custodian changes the icon next to the task to a stop sign.
- 5. In the **Custodian Tasks** pane, right-click the **Set Inactive Closed Credit Cards** task and then do one of the following:
  - To remove the task, click **Remove Task** and then, in the confirmation dialog box, click **Yes**. Custodian deletes the task.
  - To disable the task, click **Enable/Disable Task**. Custodian changes the icon next to the task to a stop sign.
- 6. Right-click in the **Custodian Tasks** pane and then click **Add a Task**. A list of task options appears.

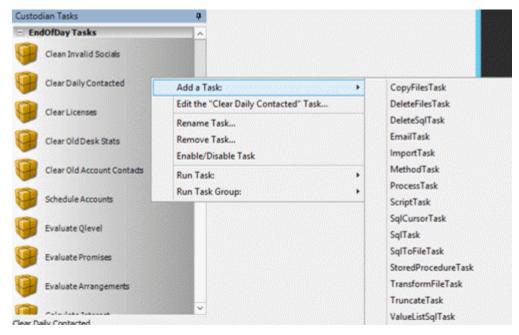

7. Click **StoredProcedureTask**. The system adds the task to the **Custodian Tasks** pane and displays the task name in edit mode.

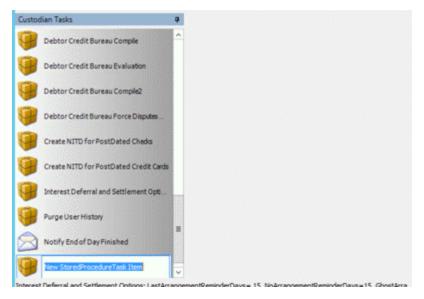

- 8. In the box, type "Evaluate Arrangements" and then press **Enter**.
- 9. Double-click the new task. The system displays the properties for the task in the **Information** pane.

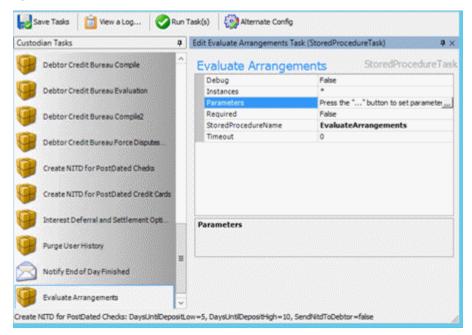

- 10. In the StoredProcedureName box, type EvaluateArrangements.
- 11. In the **Parameters** row, click the ellipsis (...).

| Members:<br>O PlacePaymentOrHold | PlacePaymentOnHold properties: |
|----------------------------------|--------------------------------|
|                                  | Value on                       |
| Add Remove                       | OK Cancel                      |

- 12. Do one of the following:
  - To place future payments on hold when an arrangement is paying multiple accounts and one of the accounts to receive payments is closed, set the **Value** to "on".
  - To not place future payments on hold when an arrangement is paying multiple accounts and one of the accounts to receive payments is closed, set the **Value** to "off".

Custodian deactivates future payments by default when all accounts are not closed, which is consistent with previous behavior.

13. In the toolbar, click Save Tasks.

# Tasks

# Tasks

Custodian Editor allows you to create, configure, and order the tasks that Custodian processes. It releases with a standard set of tasks that you can configure. It also allows you to create and configure certain types of custom tasks. You can specify which tasks to include in or exclude from processing, and specify the processing order.

# **Task List**

The following table lists the standard tasks that release with Latitude.

| Task | Description                                                                                                    |
|------|----------------------------------------------------------------------------------------------------|
|      | Rebuilds custom queues as defined in the CustomQueue table.<br>Calls stored procedure <b>CustomQueue_BuildQueues</b> . |
|      | Calculates interest accrued on accounts. Calls stored procedure spinterest_Update.                                     |

| Task                                             | Description                                                                                                    |
|--------------------------------------------------|----------------------------------------------------------------------------------------------------|
| Clean Invalid Socials                            | Removes invalid social security numbers from the master and debtor tables. Calls stored procedure <b>spCleanInvalidSocials</b> .                                                                                                    |
| Clear Daily Contacted                            | Removes old or erroneous records from the<br>Daily_Account_Contacted table. Calls stored procedure<br>spClearDailyContacted.                                                                                                    |
| Clear Licenses                                   | Removes old or erroneous records from the <b>User License</b> table.<br>Calls stored procedure <b>spClearLicenses</b> .                                                                                                    |
| Clear Old Account Contacts                       | Removes old account contact records from the <b>AccountContacts</b> table. Calls stored procedure <b>spClearOldAccountContacts</b> .                                                                                                    |
| Clear Old Desk Stats                             | Removes old desk status records from the <b>DeskStats</b> table. Calls stored procedure <b>spClearOldDeskStats</b> .                                                                                                    |
| Create NITD for Post Dated Checks                | Creates Notice of Intent to Deposit (NITD) letter requests for post-dated checks (PDCs). Calls stored procedure <b>spCreateNitdLetterFromPostDatedChecks</b> .                                                                           |
| Create NITD for Post Dated Credit<br>Cards       | Creates Notice of Intent to Deposit (NITD) letter requests for post-dated credit cards (PCCs). Calls stored procedure <b>spCreateNitdLetterFromPostDatedCreditCards</b> .                                                                |
| Debtor Credit Bureau Compile                     | Issues a recompile before calling the bulk Credit Bureau<br>Reporting evaluation process to improve performance. Calls<br>stored procedure <b>sp_recompile cbrevaluatebulk_nocursor</b> .                                                |
| Debtor Credit Bureau Compile2                    | Issues a recompile after calling the bulk Credit Bureau Reporting evaluation process to improve performance. Calls stored procedure <b>sp_recompile cbrevaluatebulk_nocursor</b> .                                                       |
| Debtor Credit Bureau Evaluation                  | Evaluates accounts against Credit Bureau Reporting Console configuration to determine whether to report the accounts to the credit bureaus. Calls stored procedure <b>cbrEvaluate</b> .                                                  |
| Debtor Credit Bureau Force Deletes By<br>Status  | Sets the special note for accounts with a closed status that never<br>reported previously so that the system doesn't include the<br>accounts in the report to credit bureaus. Calls stored procedure<br><b>cbrForceDeletesByStatus</b> . |
| Debtor Credit Bureau Force Disputes<br>by Status | Evaluates disputed accounts as follows:                                                                                                    |

| Task                                        | Description                                                                                                    |
|---------------------------------------------|----------------------------------------------------------------------------------------------------|
|                                             | <ul> <li>If the disputed accounts didn't report to the<br/>credit bureaus as disputed previously, the stored<br/>procedure sets the compliance condition on the<br/>pending table to include the code in the next<br/>report to the credit bureaus.</li> </ul>                                      |
|                                             | <ul> <li>If the disputed accounts reported to the credit<br/>bureaus as disputed previously and have since<br/>reported as deleted, the stored procedure sets<br/>the compliance condition on the pending table<br/>to exclude the code in subsequent reports to the<br/>credit bureaus.</li> </ul> |
|                                             | Run this task after running the Debtor Credit Bureau Evaluation task. Calls stored procedure <b>cbrForceDisputesByStatus</b> .                                                                                                    |
| Debtor Credit Bureau Reset<br>CbrPrevent    | Resets the flag for evaluating disputed accounts. Run this task before running the Debtor Credit Bureau Evaluation task. Calls stored procedure <b>cbrResetCbrPrevent</b> .                                                                                                    |
| Evaluate Arrangements                       | Evaluates payment arrangements as follows:                                                                                                    |
|                                             | <ul> <li>If a non-linked account is in queue level 998 or 999,<br/>the stored procedure places the account's PCCs, PDCs,<br/>and promises on hold.</li> </ul>                                                                                                    |
|                                             | <ul> <li>If an account has pending post-dated credit cards or<br/>checks, the stored procedure updates the queue level<br/>and status accordingly.</li> </ul>                                                                                                    |
|                                             | Calls stored procedure EvaluateArrangements.                                                                                                    |
|                                             | <b>Note:</b> To turn off this feature, set the <b>PaymentOnHold</b> parameter to "off."                                                                                                    |
| Evaluate Promises                           | Evaluates accounts to determine whether the debtor kept or broke the promise and updates the queue level and status accordingly. Calls stored procedure <b>spEvaluatePromises</b> .                                                                                                    |
| Evaluate Qlevel                             | Evaluates the queue level and "should queue" flag on accounts and updates accounts accordingly. Calls stored procedure <b>spEvaluateQLevelShouldQueue</b> .                                                                                                    |
| Interest Deferral and Settlement<br>Options | Sets reminders and letters for accounts configured to defer<br>interest, hold settlement arrangements, or both. Also used to<br>reset interest and settlement amounts using grace periods and                                                                                                    |

| Task                             | Description                                                                                                    |
|----------------------------------|----------------------------------------------------------------------------------------------------|
|                                  | expirations. Calls stored procedure<br>spInterestDeferralAndSettlementOptions.                                                                                                    |
| Notify End of Day Finished       | Sends a notification email that Custodian has finished processing. Attaches log files when requested.                                                                                                    |
| Parse Debtor Names               | Occurs once on each debtor record. Uses NetGender utility to place the first and last names into the proper column. Calls stored procedure <b>Debtors_ParseNames</b> .                                                                                  |
| Purge User History               | Purges user history records older than a specific number of days.<br>If a client didn't specify the days through a parameter in<br>Custodian Editor, Custodian uses the default limit of 90 days.<br>Calls stored procedure <b>spPurgeUserHistory</b> . |
| Request Letter Series Letters    | Creates letter requests for letter series. Calls stored procedure LetterSeries_InsertlLetterRequests.                                                                                                    |
| Schedule Accounts                | Sets up night queues, custom queues, new business, NSFs, and<br>broken promises. Assigns the appropriate queue level to<br>accounts based on age. Calls stored procedure<br><b>spScheduleAccounts</b> .                                                 |
| Schedule Broken Promises Letters | Creates letter requests for accounts with promises due on the current date that the debtor broke. Not in use for most agencies. Calls stored procedure <b>spScheduleBrokenPromiseLetters</b> .                                                          |
| Schedule Letter Series Letters   | Creates letter requests for the letters specified in a letter series.<br>Calls stored procedure <b>spScheduleLetterSeriesLetters</b> .                                                                                                    |
| Schedule New Business            | Sets new business accounts for the number of days indicated for the assigned desk to work accounts as new. Calls stored procedure <b>spScheduleNewBusiness</b> .                                                                                        |
| Schedule Reminder Letters        | Creates letter requests for accounts with promises due the indicated number of days (promise days) from the current date. Calls stored procedure <b>spScheduleReminderLetters</b> .                                                                     |
| Send Letters to Vendor V7        | For Latitude 7 and earlier only.<br>Creates letter request files in the specified directory for vendor<br>letters that have the <b>Vendor Letter</b> check box selected in Letter<br>Console.                                                           |

| Task                                     | Description                                                                                                    |
|------------------------------------------|----------------------------------------------------------------------------------------------------|
|                                          | To use this task, click the ellipsis next to the <b>Filename</b> box and click the directory to write the file to.                                                                                               |
| Send Letters to Vendor V8                | For Latitude 8 and later only.                                                                                                    |
|                                          | Create letter request files in the specified directory for vendor<br>letters that have the Vendor Letter check box selected in Letter<br>Console.                                                                |
|                                          | Disable this task and create a SQL task that calls<br>"c:\collect2000\LetterFileWriter.exe."                                                                                                    |
| Set Inactive Closed PostDates On<br>Hold | Deactivates PCCs, PDCs, and promises for accounts in queue<br>level 998 or 999 for arrangements that apply to non-linked<br>accounts only. Calls stored procedure<br><b>spSetInactiveClosedPostDatesOnHold</b> . |
| Update Control File                      | Sets the date in the control file. Calls stored procedure <b>spUpdateControlfileEOD</b> .                                                                                                    |

# **Task Properties**

The following table lists the most common properties associated to tasks.

| Property      | Description                                                                                                    |
|---------------|----------------------------------------------------------------------------------------------------|
| ActionCommand | Transact SQL statements to perform on data that the DataCommand query returned. You can use parameters in the statements with the same name as the columns that the DataCommand query returned.                                                                                                    |
|               | <b>Note</b> : The statements run on the server at one time instead of looped on the client, so write the transactions and other statements accordingly.                                                                                                    |
| ActionCommand | Only used when creating multiple files. Indicates the SQL statement to run<br>on each row that the DataCommand query returned. You can use<br>parameters in the statements with the same name as the columns that the<br>DataCommand query returned. The system creates a file using this query<br>for each row of the data command. To create one file, set <b>Append=True</b> . |
| Append        | If set to <b>True</b> and the target file exists, the system adds the information to the file instead of overwriting it. (XML format does not permit appending; use another <b>FileFormat</b> to append.)                                                                                                    |
| Arguments     | Command-line arguments to pass to the executable.                                                                                                    |

| Description                                                                                                    |  |  |  |
|----------------------------------------------------------------------------------------------------|--|--|--|
| Files to attach to a generated email. Separate multiple files with<br>semicolons. You can use the following placeholders: \$CurrentLogFile,<br>{0}=Current Database Instance Name |  |  |  |
| {1}=Current Date                                                                                                    |  |  |  |
| SQL command to run.                                                                                                    |  |  |  |
| Query used to select data into the server-side, fast-forward cursor.                                                                                                    |  |  |  |
| Only used when creating multiple files; query to select data for each a command.                                                                                                  |  |  |  |
| <b>True</b> = full debugging text to write to the log.                                                                                                    |  |  |  |
| False = minimum system messages recorded in file.                                                                                                    |  |  |  |
| Contains a SQL DELETE statement.                                                                                                    |  |  |  |
| Name of the files to delete; you can use wildcards. Separate multiple with semicolons. For example, EndOfDay*.xml;Logs\SavedRecords\*.x                                           |  |  |  |
| When <b>SaveDeletedRecords=True</b> , you can select the file format. For example, CommaDelimited, TabDelimited, Excel, or XML.                                                   |  |  |  |
| Folder to place the files you are moving or copying. If you only copy one file, you can specify the file name instead.                                                            |  |  |  |
| FTP URL receiving copied files.                                                                                                    |  |  |  |
| If <b>True</b> and the files don't contain any data, the system doesn't create a file.                                                                                            |  |  |  |
| If <b>True</b> and the exit code received is not equal to the                                                                                                    |  |  |  |
| SuccessfulExitCode, the process fails.                                                                                                    |  |  |  |
| File format to create: CommaDelimited, Tab Delimited, Excel, or XML.                                                                                                    |  |  |  |
| Name of the executable file to run.                                                                                                    |  |  |  |
|                                                                                                    |  |  |  |

| Property               | Description                                                                                                    |  |  |  |  |  |  |
|------------------------|----------------------------------------------------------------------------------------------------|--|--|--|--|--|--|
| FileName               | Name of the file to create. You can use the following placeholders:<br>\$Fieldname = field from current row (used for multiple file creation)                    |  |  |  |  |  |  |
|                        | {0}=Current Database Instance Name                                                                                                    |  |  |  |  |  |  |
|                        | {1}=Current Task Name                                                                                                    |  |  |  |  |  |  |
|                        | {2}=Current Date (You can apply standard .NET formatting.)                                                                                                    |  |  |  |  |  |  |
|                        | {3}=File name extension (based on <b>FileFormat</b> type).                                                                                                    |  |  |  |  |  |  |
| FileName               | Name of the file to transform. You can use the following placeholders<br>\$CurrentLogFile, {0}=Current Database Instance Name {1}=Current Da                     |  |  |  |  |  |  |
| From                   | Email address in the <b>From</b> field.                                                                                                    |  |  |  |  |  |  |
| MailServer             | SMTP mail server name                                                                                                    |  |  |  |  |  |  |
| MessageText            | Text to include in the body of the email. You can use the following placeholders:                                                                                |  |  |  |  |  |  |
|                        | \$CurrentLogFile                                                                                                    |  |  |  |  |  |  |
|                        | {0}=Current Database Instance Name                                                                                                    |  |  |  |  |  |  |
|                        | {1}=Current Date                                                                                                    |  |  |  |  |  |  |
| MoveFiles              | <b>True</b> = Move files from one location to another instead of copying.                                                                                        |  |  |  |  |  |  |
| OverwriteExistingFiles | <b>True</b> = Overwrite existing files with the same name in destination folde                                                                                   |  |  |  |  |  |  |
| Parameters             | Allows you to pass a list of arguments or parameters to the SQL statem<br>The SQL statement uses the <b>Name</b> as a placeholder to accept the value<br>listed. |  |  |  |  |  |  |
| PreCommand             | Processing to occur before executing the main task.                                                                                                    |  |  |  |  |  |  |
| PostCommand            | Processing to occur after executing the main task.                                                                                                    |  |  |  |  |  |  |
| Required               | <b>True</b> = Immediately stop processing task list on Instance when the current task fails.                                                                     |  |  |  |  |  |  |
| SaveDeletedRecords     | <b>True</b> = Automatically create a file containing the deleted records.                                                                                        |  |  |  |  |  |  |
| SaveToFileName         | Name to save the transformed file to. You can use the following<br>placeholders: \$CurrentLogFile, {0}=Current Database Instance Name<br>{1}=Current Date        |  |  |  |  |  |  |

| Property               | Description                                                                                                    |  |  |  |
|------------------------|----------------------------------------------------------------------------------------------------|--|--|--|
| SourceFiles            | Name of the files to copy. You can use wildcards. You can separate<br>multiple files be withsemicolons. For example,<br>EndOfDay*.xml;Logs\SavedRecords\*.xls. \$CurrentLogFile = copy the<br>current log file. |  |  |  |
| StoredProcedureName    | Name of the stored procedure to run.                                                                                                    |  |  |  |
| Subject                | Text to include in the Subject Line of the email. You can use the follow<br>placeholders: \$CurrentLogFile, {0}=Current Database Instance Name<br>{1}=Current Date                                              |  |  |  |
| SuccessfulExitCode     | The expected exit code received from the executable file. Used with the FailOnUnSuccessfulExitCode property.                                                                                                    |  |  |  |
| Timeout                | Number of seconds that can elapse before ending the process.                                                                                                    |  |  |  |
| То                     | A list of email addresses to receive the email notification, separated l commas or semicolons.                                                                                                    |  |  |  |
| TransformedFileName    | If the system transforms attachments, the system renames them to the file name specified. You can use the following placeholders:                                                                               |  |  |  |
|                        | <pre>\$CurrentLogFile, {0}=Current Database Instance Name</pre>                                                                                                    |  |  |  |
|                        | {1}=Current Date                                                                                                    |  |  |  |
| ValueList              | A list of values to substitute into the Command. The SQL command runs once for each value.                                                                                                    |  |  |  |
| ValueParameterDataType | Data type used for the value list. Choices are True/False, Date, Number,<br>Text, or SQL statement.                                                                                                    |  |  |  |
| ValueParameterName     | Name of the parameter to substitute with the list of values.                                                                                                    |  |  |  |
| XSLFileName            | The path\filename of an XSL file to use to transform the attachments or files specified.                                                                                                    |  |  |  |

# Task Types

The following table lists the available tasks and their description.

| lcon      | Task Type       | Description and Usage                                                                                                    |
|-----------|-----------------|----------------------------------------------------------------------------------------------------|
|           | CopyFilesTask   | Copies, moves, or overwrites files. For example, you can use this task to copy log files to a different location, move processed vendor files, or place copies of files in backup folders.      |
|           | DeleteFilesTask | Deletes files that meet the specified criteria. For example, you can use it to delete log files after the system moves them.                                                                    |
| 2         | DeleteSqlTask   | Performs a SQL DELETE command on rows of data meeting the specified criteria. Allows commands to execute before and after the delete process, and allows you to save deleted records to a file. |
| $\otimes$ | EmailTask       | Creates an email message notification with or without attachments for one or more recipients. You can convert text into HTML using XML/XSLT.                                                    |
|           | ImportTask      | Imports files based on the specified parameters.                                                                                                    |
| (i)       | MethodTask      | Executes a method in the specified class and assembly. This task allows<br>Custodian to execute custom methods in third-party assemblies that<br>have no knowledge of Custodian.                |
| \$        | ProcessTask     | Runs a separate executable file, passes arguments to the file, and determines whether the file executed properly.                                                                               |
| B         | ScriptTask      | Not used.                                                                                                    |
| 1ª        | SqlCursorTask   | Queries for data, then processes against the data on the server side.<br>Uses separate commands to retrieve and then process the data.                                                          |
|           | SqlTask         | Runs a standard SQL command against the Instances specified.                                                                                                    |
|           |                 |                                                                                                    |

| lcon     | Task Type           | Description and Usage                                                                                                    |
|----------|---------------------|----------------------------------------------------------------------------------------------------|
| <b>.</b> | •                   | Queries data and then processes each query result to create one or more files.                                                                                                    |
| 9        | StoredProcedureTask | Runs a stored procedure located in the Latitude database.                                                                                                    |
| <b>F</b> |                     | Converts an XML file using an XSL file and saves it to a file for viewing in HTML format.                                                                                                    |
| 3        | TruncateTask        | Removes erroneous data from the tables specified.                                                                                                    |
| <b>i</b> |                     | Runs a SQL command on each value provided in a list against the<br>databases specified. Values can be true/false, date, number, text, or a<br>SQL statement. You can use parameters to populate the list. |

# **Change Task Processing Order**

Custodian processes tasks in the order the tasks appear in the task list.

### To change the task processing order

• In the **Custodian Tasks** pane, click a task then drag and drop it in the new location.

# **View Task Properties**

You can view the properties of a task, which show its configuration. For more information about properties, see <u>Task Properties</u>.

### To view task properties

• In the **Custodian Tasks** pane, double-click a task. The task properties appear in the **Information** pane.

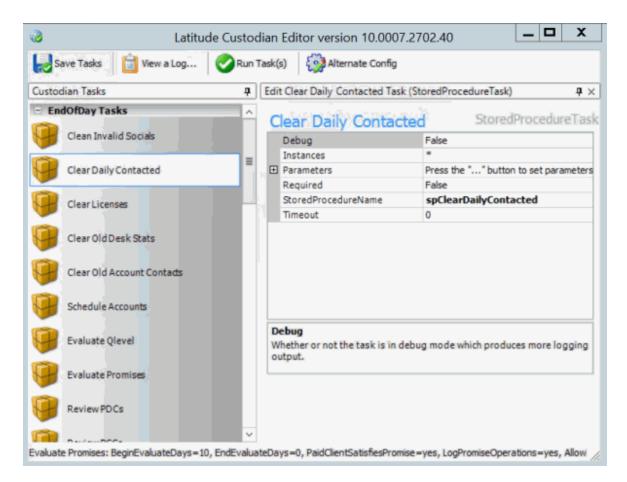

# Add a Task

Custodian releases with a set of standard tasks and the ability to create your own tasks. For information about the types of tasks you can add, see <u>Task Types</u>.

### To add a task

1. In the **Custodian Tasks** pane, right-click a task and then click **Add a Task**. A list of task options appears.

| CopyFilesTask       | Add a Task: +                         |
|---------------------|---------------------------------------|
| DeleteFilesTask     | Edit the "Clear Daily Contacted" Task |
| DeleteSqlTask       | Rename Task                           |
| EmailTask           | Remove Task                           |
| ImportTask          | Enable/Disable Task                   |
| MethodTask          | Run Task:                             |
| ProcessTask         | Run Task Group:                       |
| ScriptTask          |                                       |
| SqlCursorTask       | vel                                   |
| SqlTask             |                                       |
| SqlToFileTask       | mises                                 |
| StoredProcedureTask |                                       |
| TransformFileTask   |                                       |
| TruncateTask        | v                                     |
| ValueListSqlTask    |                                       |

2. Click a task. The system adds the task to the **Custodian Tasks** pane and displays the task name in edit mode.

| Catitude Cu                            | stodian Editor version         |    |
|----------------------------------------|--------------------------------|----|
| Save Tasks 🛛 📋 View a Log 🤡            | Run Task(s) 🙀 Alternate Config |    |
| Custodian Tasks                        | 4                              |    |
| Debtor Credit Bureau Force Disputes    | ^                              |    |
| Create NITD for PostDated Checks       |                                |    |
| Create NITD for PostDated Credit Cards |                                |    |
| Set Inactive Closed Promises           |                                |    |
| Set Inactive Closed Post Dated Chedes  |                                |    |
| Set Inactive Closed Credit Cards       |                                |    |
| Interest Deferral and Settlement Opti  |                                |    |
| Purge User History                     |                                |    |
| Notify End of Day Finished             | Ξ                              |    |
| New CopyFilesTask Item                 | v                              |    |
| New CopyFilesTask Item                 |                                | 10 |

- 3. Do one of the following:
- To rename the task, type over the name and then press Enter.

• To use the displayed name, press Enter.

| Save Tasks 📋 View a Log 🤡              | Run T    | ask(s) 🤯 Alternate Config                         |                    |                       |
|----------------------------------------|----------|---------------------------------------------------|--------------------|-----------------------|
| Custodian Tasks                        | <b>ļ</b> | Edit New CopyFilesTask Item                       | Task (CopyFilesTas | k) 7 ×                |
| Debtor Credit Bureau Force Disputes    | ^        | New CopyFilesTas                                  | k Item             | CopyFilesTas          |
| -                                      |          | Debug                                             | False              |                       |
| Create NITD for PostDated Checks       |          | DestinationFolder                                 |                    |                       |
|                                        |          | DestinationFtpLocation                            |                    |                       |
| Create NITD for PostDated Credit Cards |          | Instances                                         |                    |                       |
|                                        |          | MoveFiles                                         | False              |                       |
| Set Inactive Closed Promises           |          | OverwriteExistingFiles                            | False              |                       |
| Set Inactive Closed Promises           |          | Required                                          | False              |                       |
| Set Inactive Closed Post Dated Chedes  |          | SourceFiles                                       |                    |                       |
| Set Inactive Closed Credit Cards       | L        |                                                   |                    |                       |
| Interest Deferral and Settlement Opti  |          |                                                   |                    |                       |
| Purge User History                     |          |                                                   |                    |                       |
| Notify End of Day Finished             | Ξ        | Debug<br>Whether or not the task is in<br>output. | debug mode which   | produces more logging |
|                                        |          |                                                   |                    |                       |

- 4. In the **Custodian Tasks** pane, double-click the new task. The system displays the properties for the task in the **Information** pane.
- 5. Configure the properties and then, in the toolbar, click **Save Tasks**.

# **Modify a Task**

You can modify the configuration for a task. For more information about properties, see Task Properties.

# To modify a task

1. In the **Custodian Tasks** pane, right-click a task and then click **Edit the [Task Name] Task**. The task properties appear in the **Information** pane.

|                                                 | д | Ed  | dit Clear Daily Contacted Ta                             | sk (StoredProc | edureTask)           | <b></b> |
|-------------------------------------------------|---|-----|----------------------------------------------------------|----------------|----------------------|---------|
| EndOfDay Tasks                                  | ^ | 1,  | Clear Daily Conta                                        | ered           | StoredProced         | ireTas  |
| Clean Invalid Socials                           |   | h   | Debugi                                                   | False          |                      |         |
|                                                 | - |     | Instances                                                | *              |                      |         |
| Clear Daily Contacted                           | = | . 8 | E Parameters                                             | Press the      | "" button to set pa  | rameter |
|                                                 | - |     | Required                                                 | False          |                      |         |
| Clear Licenses                                  |   | Ł.  | StoredProcedureName                                      | spClear        | DailyContacted       |         |
|                                                 |   | 11  | Timeout                                                  | 0              |                      |         |
| Clear Old Desk Stats                            |   |     |                                                          |                |                      |         |
| Clear Old Account Contacts                      |   |     |                                                          |                |                      |         |
|                                                 | l |     |                                                          |                |                      |         |
| Clear Old Account Contacts                      |   | 1   | <b>Debug</b><br>Whether or not the task is in<br>output. | debug mode w   | hich produces more l | ogging  |
| Clear Old Account Contacts<br>Schedule Accounts |   | 1   | Whether or not the task is in                            | debug mode w   | hich produces more l | ogging  |

2. Modify the properties and then, in the toolbar, click **Save Tasks**.

# **Rename a Task**

You can rename a task.

### To rename a task

1. In the **Custodian Tasks** pane, right-click a task and then click **Rename Task**. The system displays the task name in edit mode.

| Save Tasks 🔋 📋 View a Log.            | 🛛 🕗 Ri      | un Ta      | ask(s) Alternate Config                             |                      |                      |
|---------------------------------------|-------------|------------|-----------------------------------------------------|----------------------|----------------------|
| Custodian Tasks                       | 1           | <b>9</b> [ | Edit New CopyFilesTask Item T                       | Task (CopyFilesTask) | ) <del>4</del> ×     |
| Debtor Credit Bureau Force D          | isputes     | ^          | New CopyFilesTas                                    | k Item               | CopyFilesTas         |
|                                       |             |            | Debug                                               | False                |                      |
| Create NITD for PostDated C           | hedks       |            | DestinationFolder                                   |                      |                      |
|                                       |             |            | DestinationFtpLocation                              |                      |                      |
| Create NITD for PostDated C           | redit Cards |            | Instances                                           | *                    |                      |
| · · · · · · · · · · · · · · · · · · · |             |            | MoveFiles                                           | False                |                      |
| Set Inactive Closed Promises          |             |            | OverwriteExistingFiles                              | False                |                      |
| Jec machine crosed Promises           |             |            | Required                                            | False                |                      |
| Set Inactive Closed Post Dat          | ed Chedos   |            | SourceFiles                                         |                      |                      |
| Set Inactive Closed Credit Ca         | rds         |            |                                                     |                      |                      |
| Interest Deferral and Settlem         | ient Opti   |            |                                                     |                      |                      |
| Purge User History                    |             |            |                                                     |                      |                      |
| Notify End of Day Finished            |             | ≡          | Debug<br>Whether or not the task is in a<br>output. | debug mode which p   | roduces more logging |
| 2                                     |             |            | -                                                   |                      |                      |

2. Type over the name and then press Enter.

# **Remove a Task**

You can remove a task permanently.

### To remove a task

- 1. In the **Custodian Tasks** pane, right-click a task and then click **Remove Task**. A confirmation dialog box appears.
- 2. Click **Yes**. The system deletes the task.

# **Include a Task in Processing**

You can include a task in Custodian's nightly processing.

### To include a task in processing

• In the **Custodian Tasks** pane, right-click a task and then click **Enable/Disable Task**. The system changes the icon next to the task from a stop sign back to the task's original icon.

# **Exclude a Task from Processing**

You can exclude a task from Custodian's nightly processing.

### To exclude a task from processing

• In the **Custodian Tasks** pane, right-click a task and then click **Enable/Disable Task**. The system changes the icon next to the task to a stop sign.

### **Run a Task on Demand**

You can run an individual task on demand. You can run the task against all Latitude databases or a specific one.

### To run a task

- 1. In the Custodian Tasks pane, right-click a task and then click Run Task. A list of options appears.
- 2. Do one of the following:
- a. To run the tasks against all Latitude databases, click **On All Instances**.

b. To run the task against a specific Latitude database, click the database name (for example, **Collect2000**).

A confirmation dialog box appears.

3. Click Yes.

# **Run a Task Group on Demand**

You can run a pre-set group of tasks on demand.

### To run a task group

- 1. In the **Custodian Tasks** pane, right-click a task and then click **Run Task**. A list of options appears.
- 2. Click the task group to run (for example, **CustomTasks**). A confirmation dialog box appears.
- 3. Click Yes.

# **Run Multiple Tasks or Task Groups on Demand**

You can run multiple tasks or task groups on demand.

### To run multiple tasks

1. In the toolbar, click Run Tasks. The Run Task(s) or Task Group(s) dialog box appears.

| Run Task(s) or Task Group(s)                                                   |              |
|--------------------------------------------------------------------------------|--------------|
| Check your tasks below, or check the task groups. Then select an instance to r | un these on. |
| Instance: All                                                                  |              |
| Tasks:                                                                         | < III        |
| ОК                                                                             | Cancel       |

- 2. In the Instance list box, click the database to process tasks against.
- 3. In the **Tasks** list box, select the tasks or task groups to run. To exclude a task or task group, clear the check box.
- 4. Click OK.

# **Log Files**

# **Log Files**

The system creates a log file when a user runs a task or task group in Custodian Editor, or when Custodian runs tasks. The log file details show which tasks ran, the date and time the tasks ran, and the results. If the system encounters an exception, it includes the stack trace in the log file for troubleshooting purposes.

# **View List of Log Files**

You can view a list of log files that the system created to track tasks that a user ran in Custodian Editor or that Custodian ran.

### To view a list of log files

1. In the toolbar, click **View a Log**. The **View Logs** tab appears.

| View Logs                | <b>4</b> ×    |
|--------------------------|---------------|
| Task Group / Instance    | Date ^        |
| 🖻 📋 EndOfDay             |               |
| 📋 Latitude               | Fri Jun 02,   |
| 🛅 Latitude               | Fri Jun 09, : |
| 🔚 Latitude               | Fri Jun 16, 🗮 |
| 💼 Latitude               | Fri May 19,   |
| 💼 Latitude               | Fri May 26,   |
| 💼 Latitude               | Mon Jun 05    |
| 🔚 Latitude               | Mon Jun 12    |
| 💼 Latitude               | Mon May 08    |
| 🔤 Latitude               | Thu Jun 01,   |
| 💼 Latitude               | Thu Jun 08,   |
| 🛅 Latitude               | Thu Jun 15,   |
| 📋 Latitude               | Thu May 25 🗸  |
| < 111                    | >             |
| 😤 Custodian Tasks 📋 View | v Logs        |

2. To change the sort order, click a column heading.

# **View Log File Detail**

You can view the details of a log file to see which tasks ran, the date and time, and the results.

# To view log file detail

1. In the toolbar, click **View a Log**. The **View Logs** tab appears.

| View Logs             | $\dot{\mathbf{u}}$ $	imes$ |
|-----------------------|----------------------------|
| Task Group / Instance | Date ^                     |
| 🖶 📋 EndOfDay          |                            |
| 📋 Latitude            | Fri Jun 02,                |
| 👘 Latitude            | Fri Jun 09, 1              |
| 👘 💼 Latitude          | Fri Jun 16, 🗮              |
| 🔚 Latitude            | Fri May 19,                |
| 💼 Latitude            | Fri May 26,                |
| 📋 Latitude            | Mon Jun 05                 |
| 👘 Latitude            | Mon Jun 12                 |
| 🔚 Latitude            | Mon May 08                 |
| 🔚 Latitude            | Thu Jun 01,                |
| 💼 Latitude            | Thu Jun 08,                |
| 👘 Latitude            | Thu Jun 15,                |
| 📄 Latitude            | Thu May 25 🗸               |
| < 111                 | >                          |
| 🔥 Custodian Tasks 🔋   | View Logs                  |

2. Double-click a task group or instance name. The system displays the details in a separate window.

| e                                         |                                  |                                                                           |                                                    | _ |   | X |
|-------------------------------------------|----------------------------------|---------------------------------------------------------------------------|----------------------------------------------------|---|---|---|
| Fri Jun 2<br>Erro<br>Error<br>SqlExceptio | r Synopsi<br>Desc<br>n:<br>E Sta | ude_Database<br>10:35:38 AM<br>s<br>ription<br>ck Trace:                  |                                                    |   |   | Î |
| Task<br>Clean Invalid                     | Date<br>Fri lun                  | 10-25-28 6317042 AM                                                       | Executing stored procedure "spCleanInvalidSocials" |   |   | - |
| Socials 2, 2017<br>10:35:38<br>AM         |                                  | Executing stored procedure specearin validsodals<br>Executing command #1. |                                                    |   |   |   |
|                                           |                                  | Command #1: no records affected.                                          |                                                    |   |   |   |
| Clear Daily                               | Fri Jun                          | 10:35:38.6737040 AM                                                       | Executing stored procedure "spClearDailyContacted" |   |   |   |
| Contacted                                 |                                  | 10:35:38.6817027 AM                                                       | Executing command #1.                              | 1 |   |   |
| 10:35:38<br>AM                            | 10:35:38.6837045 AM              | Command #1.                                                               | 1                                                  |   |   |   |
| Clear                                     | Fri Jun                          | 10:35:38.6837045 AM                                                       | Executing stored procedure "spClearLicenses"       |   |   |   |
| Licenses 2, 2017<br>10:35:38<br>AM        |                                  | 10:35:38.6897037 AM                                                       | Executing command #1.                              |   |   |   |
|                                           |                                  | 10:35:38.6927033 AM                                                       | Command #1.                                        |   |   |   |
| Clear Old                                 | Fri Jun                          | 10:35:38.6927033 AM                                                       | Executing stored procedure "spClearOldDeskStats"   |   |   | — |
| Desk Stats 2, 2017<br>10:35:38            | 10:35:38.6987040 AM              | Executing command #1.                                                     |                                                    |   |   |   |
|                                           | AM                               | 10:35:38.7127024 AM                                                       | Command #1: no records affected.                   |   |   | ~ |
| <                                         |                                  |                                                                           |                                                    |   | 3 | > |

3. To view the stack trace details, click the plus sign (+) next to **Stack Trace**. The system expands the **Stack Trace** section.

| 2                          |                    |                                                                                                    |                                                                                                    | _ 🗆 X                                                                                                    |
|----------------------------|--------------------|----------------------------------------------------------------------------------------------------|----------------------------------------------------------------------------------------------------|----------------------------------------------------------------------------------------------------|
|                            |                    | ude_Database<br>10:35:38 AM                                                                                                    |                                                                                                    | Í                                                                                                    |
| Error                      |                    |                                                                                                    |                                                                                                    |                                                                                                    |
| SqlExceptio                |                    | InError(System.Data.So<br>hrowExceptionAndW<br>tun(System.Data.SolClie<br>tunExecuteNonQuery<br>nternalExecuteNonQuery()<br>xecuteNonQuery() in<br>tunCommand(System.<br>xecute() in class GSSI.<br>xecute() in class GSSI.<br>xecute() in class GSSI.<br>xecute() system. | Client.SqlException exception, System.Boolean break<br>(Client.SqlException exception, System.Boolean break<br>(Client.SqlException exception, System.Boolean break<br>(Tds(System.Data.SqlClient.TdsParserStateObject s<br>int.RunBehavior runBehavior, System.Data.SqlClient.Sq<br>(Tds(System.Data.Common.DbAsyncResult result, Systed<br>dass System.Data.Common.DbAsyncResult result, Systed<br>dass System.Data.SqlClient.SqlCommand<br>Data.SqlClient.SqlConnection on, System.Data.SqlClient<br>Custodian.SqlTask in file <i>SqlTask.cs</i> on line 218, column<br>Custodian.StoredProcedureTask in file <i>StoredProcedure</i><br>m.String connectionString, System.String instanceName<br>SSI.Custodian.InstanceEngine in file <i>InstanceEngine.cs</i> | connection) in class Syst<br>tateObj) in class Syst<br>(Command cmdHandle<br>c) in class System.Da<br>tem.String methodNar<br>Control Solitor<br>7<br>7<br>7<br>8<br>8<br>7<br>8<br>8<br>7<br>8<br>8<br>7<br>8<br>8<br>7<br>8<br>8<br>7<br>8<br>8<br>7<br>8<br>8<br>7<br>8<br>7<br>8<br>8<br>8<br>9<br>7<br>8<br>7<br>8 |
| Task                       | Date               |                                                                                                    |                                                                                                    |                                                                                                    |
|                            | Fri Jun<br>2, 2017 | 10:35:38.6317042 AM                                                                                                    | Executing stored procedure "spCleanInvalidSocials"                                                                                                    |                                                                                                    |
|                            | 10:35:38           | 10:35:38.6407043 AM                                                                                                    | Executing command #1.                                                                                                    |                                                                                                    |
|                            | AM                 | 10:35:38.6727039 AM                                                                                                    | Command #1: no records affected.                                                                                                    |                                                                                                    |
| Clear Daily                | Fri Jun            | 10:35:38.6737040 AM                                                                                                    | Executing stored procedure "spClearDailyContacted"                                                                                                    |                                                                                                    |
| Contacted 2, 201<br>10:35: | 10-35-38           | 10:35:38.6817027 AM                                                                                                    | Executing command #1.                                                                                                    |                                                                                                    |
| <                          |                    |                                                                                                    |                                                                                                    | >                                                                                                    |

4. When finished viewing the information, click the plus sign (+) in the upper right corner of the window.

# **Change the Configuration File**

You can select an alternate configuration file for Custodian to use when processing data. The default configuration file is "Custodian.exe.config." You can copy this file, modify it, and save it as a new configuration file. You can then select this configuration file in Custodian Editor.

### To change the configuration file

1. In the toolbar, click **Alternate Config**. The **Please choose an alternate configuration file** dialog box appears.

| a 🔅 🕆 🕆 🦉            | Program Files (x86)   Latitude Software   bin | ~ C                   | Search bin               | م<br>ر |
|----------------------|-----------------------------------------------|-----------------------|--------------------------|--------|
| Organize 🔻 New folde | a.                                            |                       | 8== -                    |        |
| 🔆 Favorites          | Name                                          | Date modified         | Туре                     | lize   |
| 🔜 Desktop            | ) Activities                                  | 6/22/2017 6:34 AM     | File folder              |        |
| 🎉 Downloads          | 🎉 Custom                                      | 6/22/2017 6:32 AM     | File folder              |        |
| 📃 Recent places      | 🎉 Plugins                                     | 6/22/2017 6:33 AM     | File folder              |        |
|                      | 🎉 Transfer                                    | 6/22/2017 6:30 AM     | File folder              |        |
| 👰 This PC            | ActivityTester.exe                            | 7/30/2007 9:52 AM     | XML Configuratio         | 1 K    |
| 🗣 Network            | 📄 AgencyInterfaceManager.exe                  | 10/18/2011 4:56 PM    | XML Configuratio         | 3 K    |
|                      | ы AimReceiver.exe                             | 10/6/2011 9:42 AM XML | XML Configuratio         | 1 K    |
|                      | ArchiveConfiguration.exe                      | 11/30/2010 4:56 PM    | XML Configuratio         | 1 K    |
|                      | 📑 cbrwc.exe                                   | 11/30/2010 3:56 PM    | XML Configuratio         | 1 K    |
|                      | ы Custodian.exe                               | 6/2/2017 10:01 AM     | XML Configuratio         | 12 K   |
|                      | 📄 CustodianEditor.exe                         | 11/11/2011 1:00 PM    | XML Configuratio         | 1 K    |
|                      | DebtorParseNames.exe                          | 6/20/2017 6:01 PM     | XML Configuratio         | 1 K    |
|                      | <                                             | ш                     |                          |        |
| File name:           |                                               | ~                     | Custodian config (*.conf | ig) 🗸  |

2. Click the configuration file and then click **Open**.